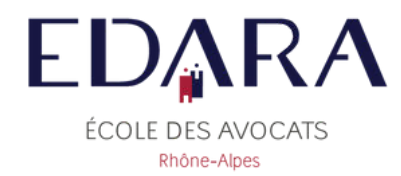

# **Guide Intranet** à destination des avocats

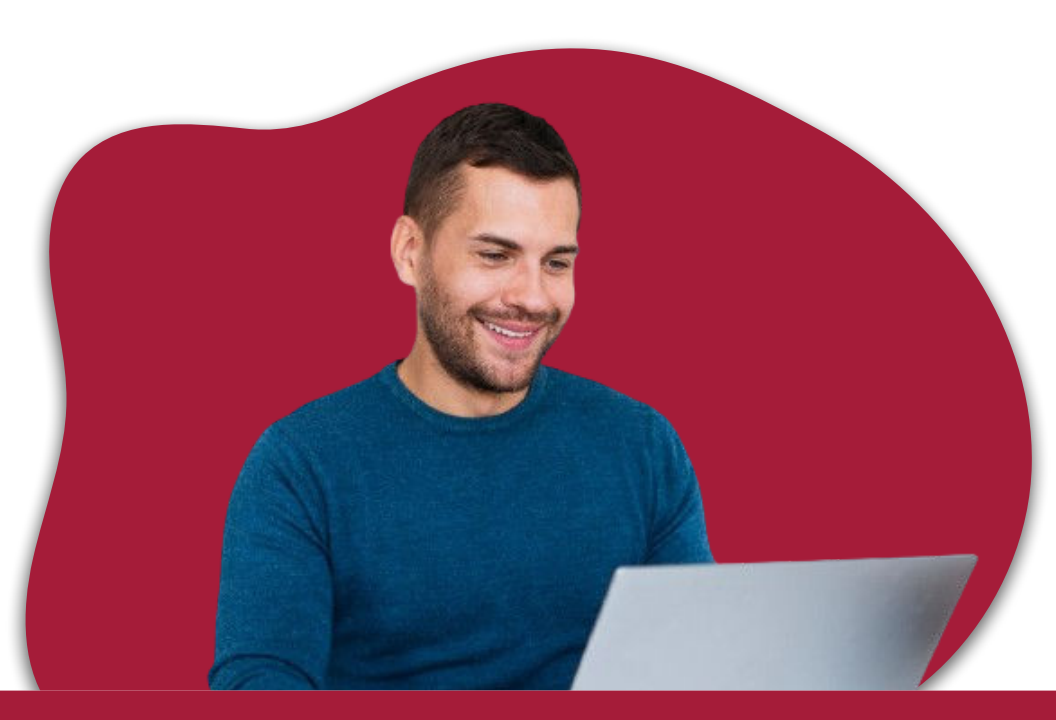

Dès 2024, l'EDARA met en place un nouvel outil de gestion en ligne, découvrez le !

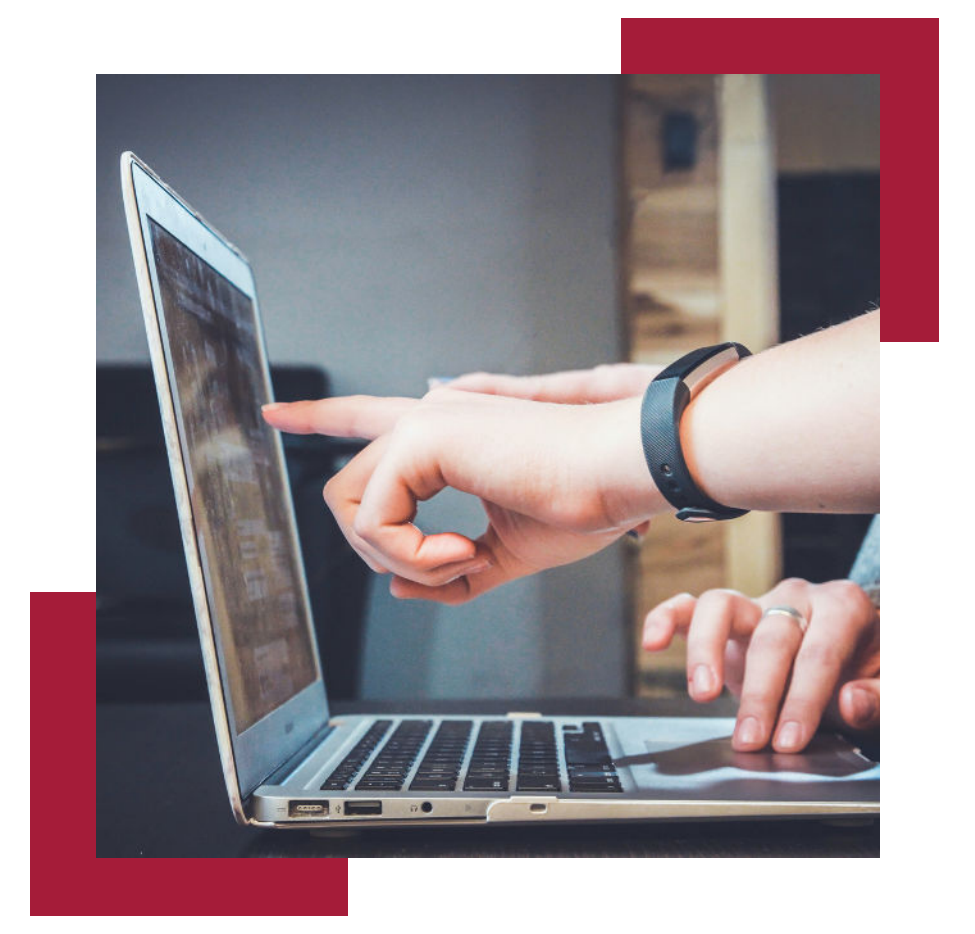

## SOMMAIRE

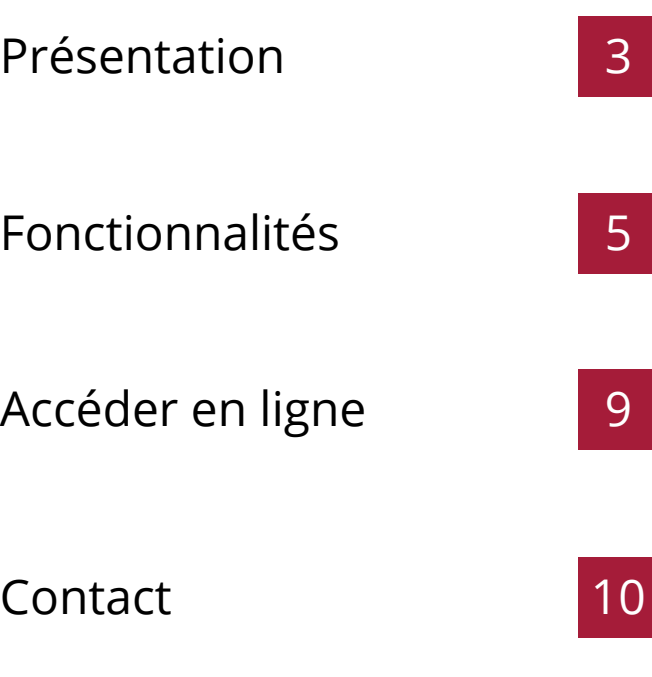

<span id="page-2-0"></span>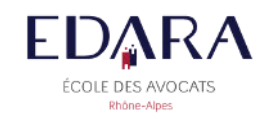

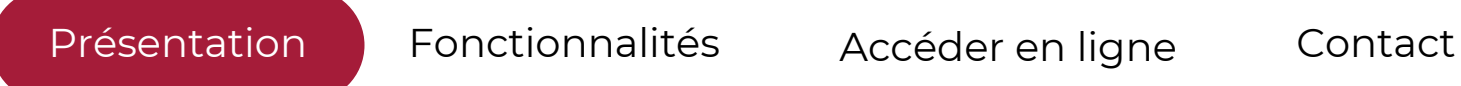

## **L'EDARA est fière d'annoncer le lancement de son nouvel outil de gestion en ligne pour l'année 2024 !**

Grâce à ce dernier, vous pourrez télécharger vos attestations de formation en toute autonomie, vous inscrire et payer vos formations en ligne, à tout moment et où que vous soyez.

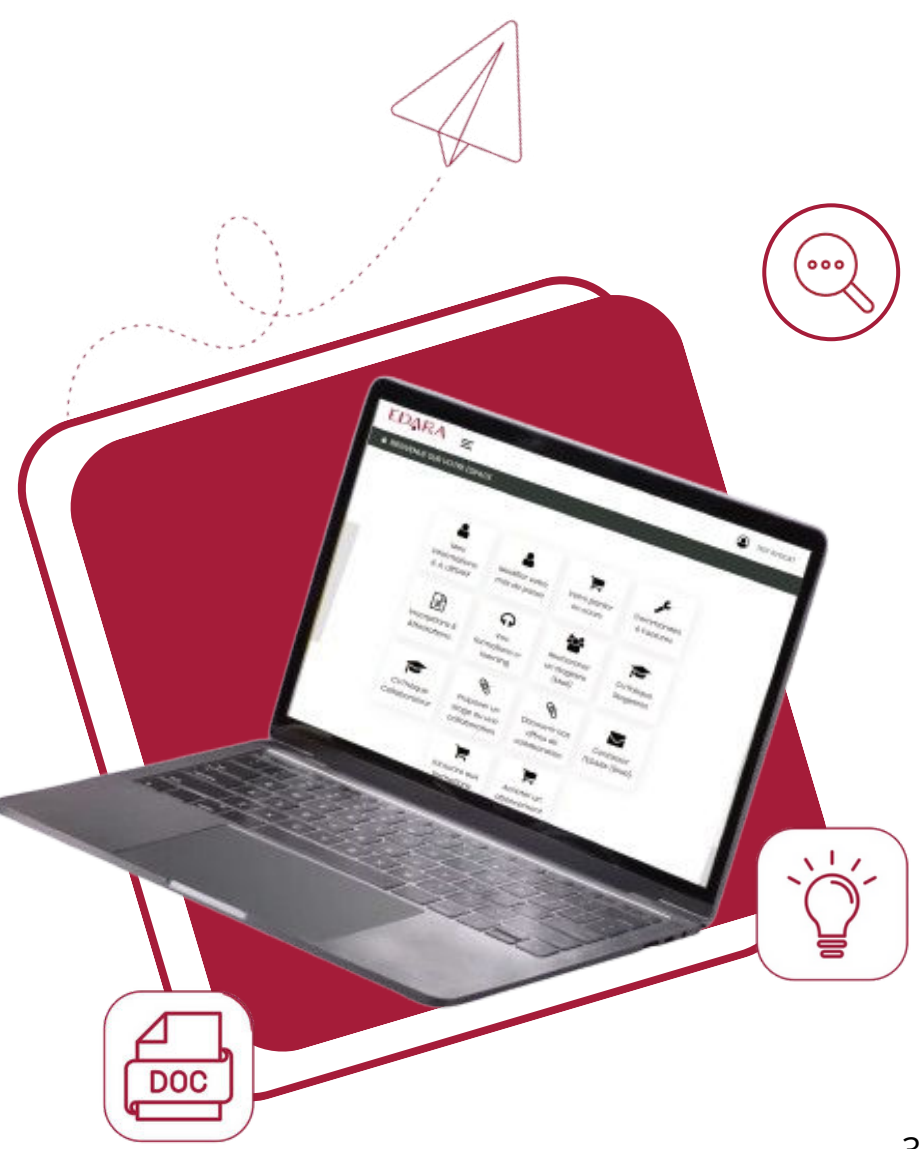

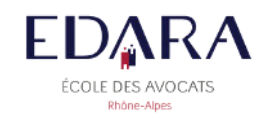

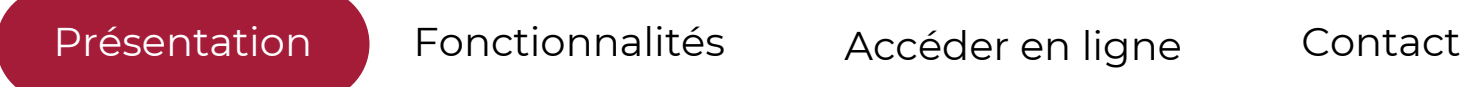

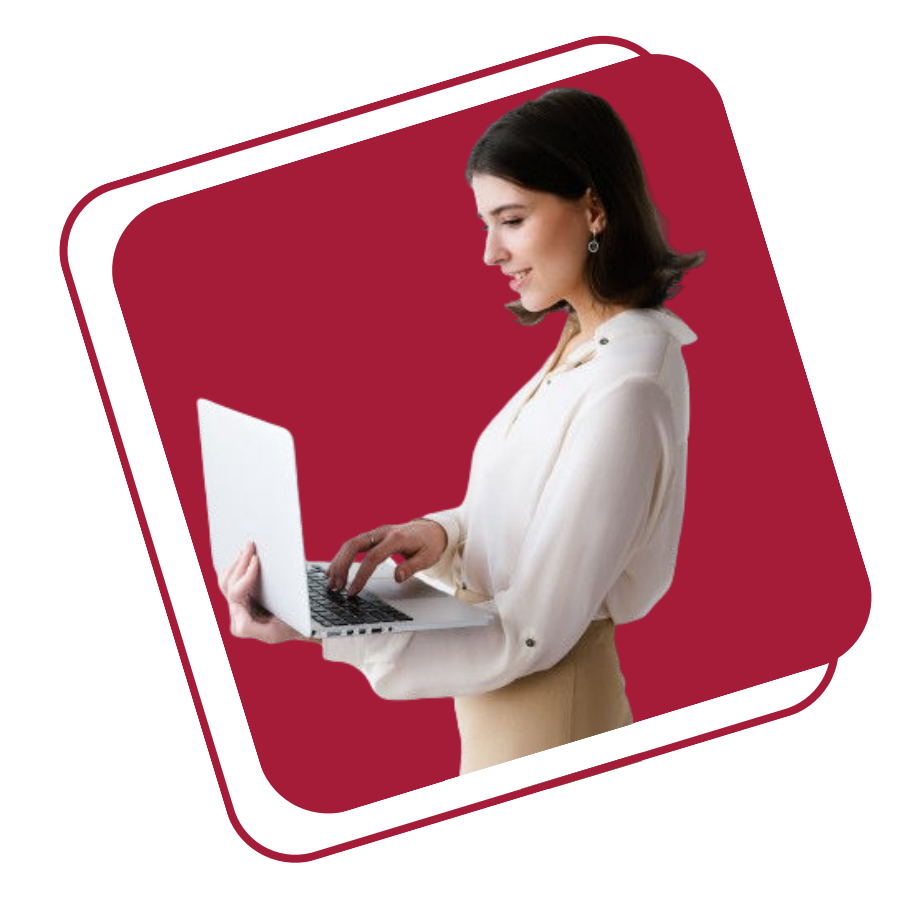

## **Une plateforme multifonction**

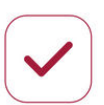

Accès complet à **toutes vos informations personnelles**.

**Historique** de formations, suivi de vos **progression.**

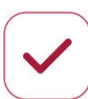

**Mis à jour de vos coordonnées** en quelques clics seulement.

<span id="page-4-0"></span>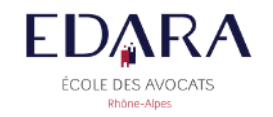

#### Présentation Fonctionnalités Accéder en ligne Contact

## **Facilitez vos démarches administratives**

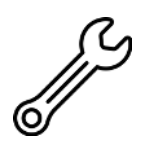

#### **Consultez**

vos factures et commandes

**Gardez** vos commandes dans un panier

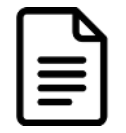

#### **Téléchargez**

vos attestations et inscriptions

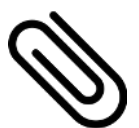

#### **Proposez**

un stage ou une collaboration

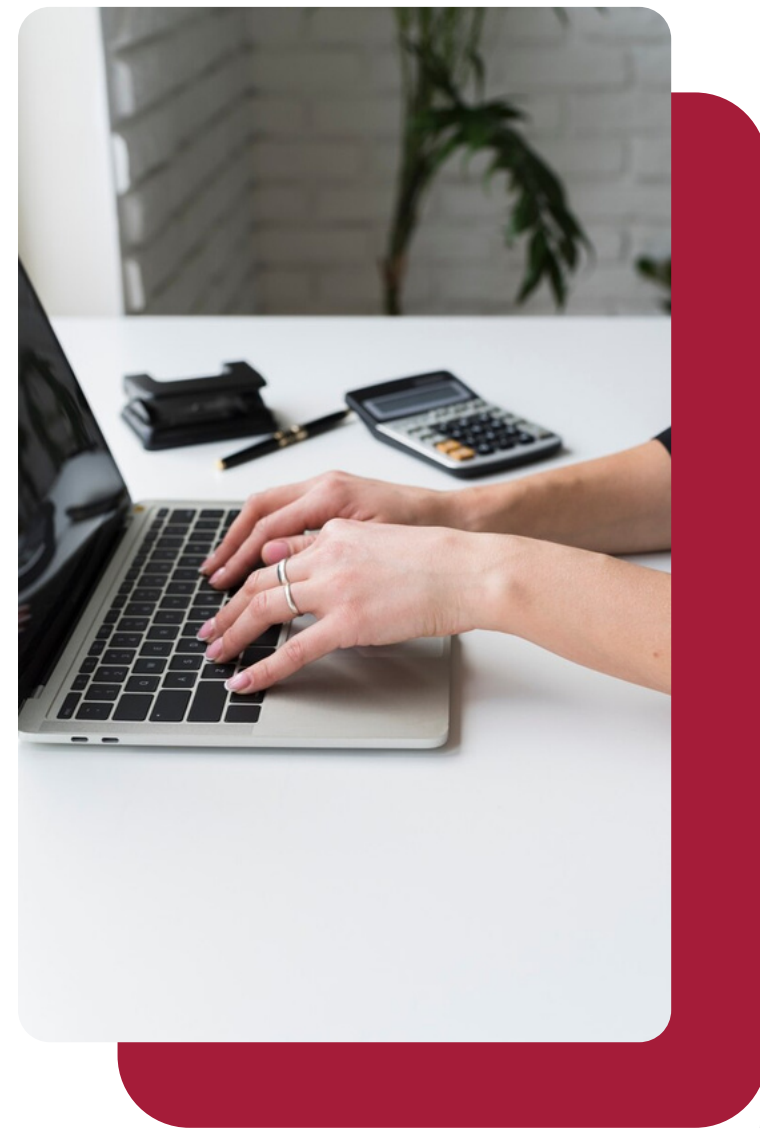

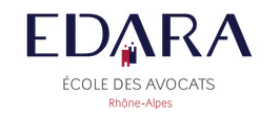

## **Créez votre compte en ligne**

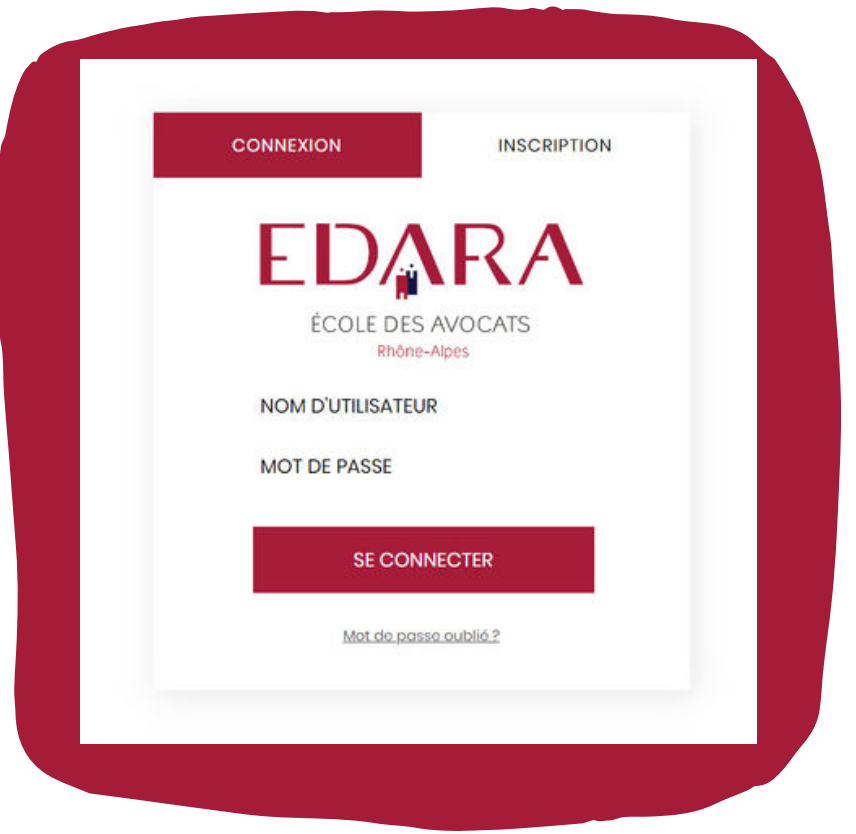

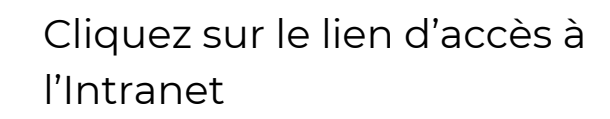

Remplissez les champs demandés : votre nom d'utilisateur et votre mot de passe (générés automatiquement et indiqués dans le mail du 10 janvier 2024. Pensez à vérifier vos spams.)

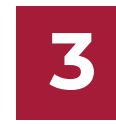

**1**

**2**

Après connexion, vous avez la possibilité de modifier votre mot de passe sur l'interface en ligne

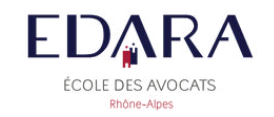

## **Téléchargez vos factures**

Afin d'accéder à votre facture, le processus d'inscription doit être complété avec une **inscription réglée.**

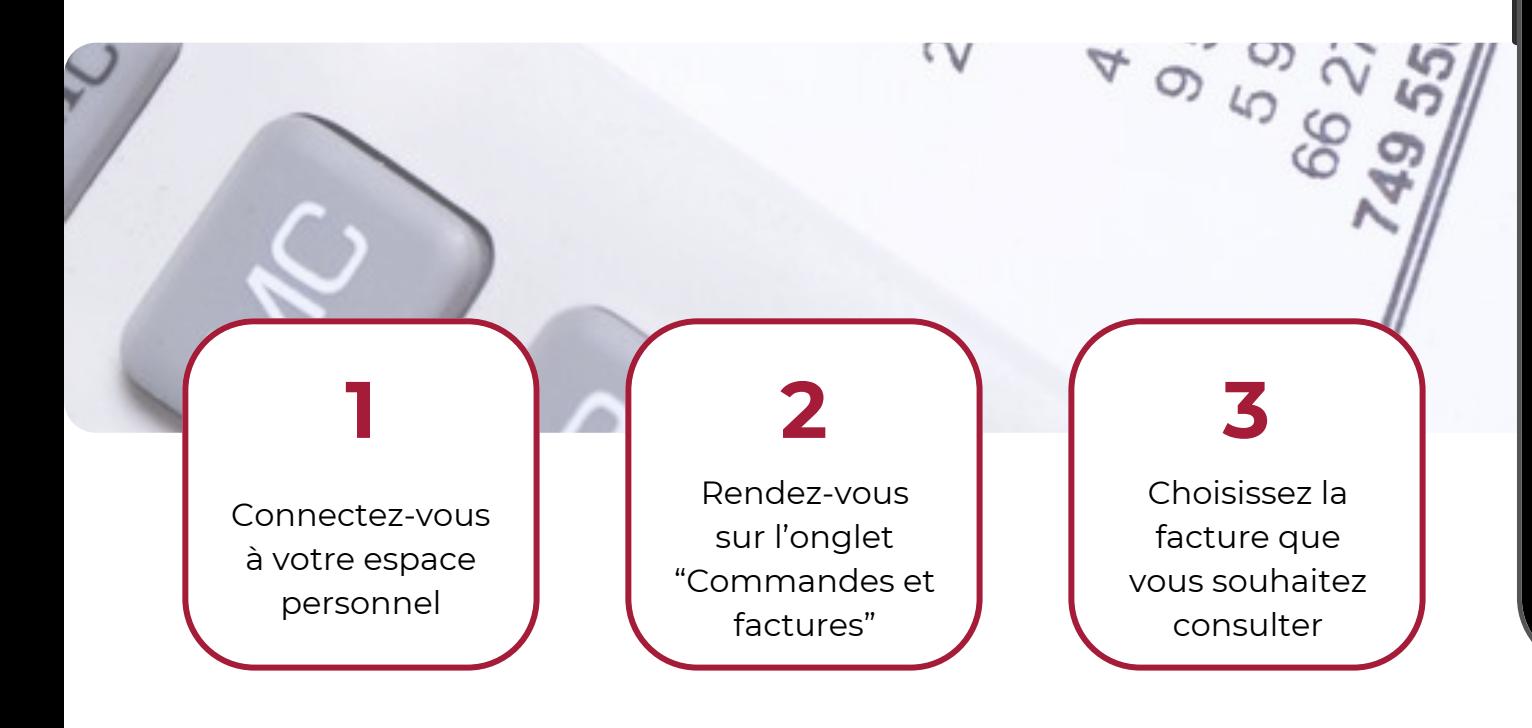

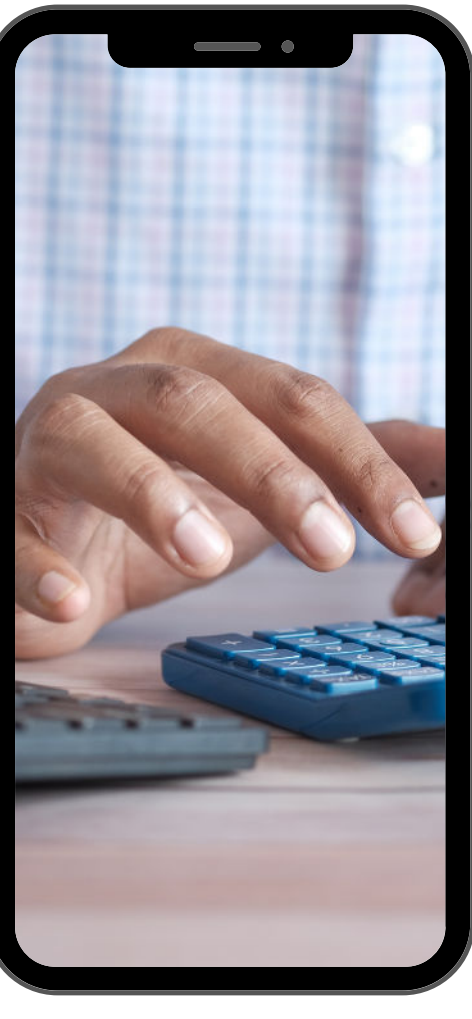

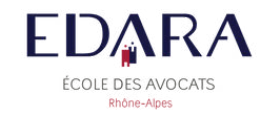

### **Téléchargez vos attestations**

Tout comme la génération d'une facture, vous devez avoir complété le processus d'inscription afin d'accéder à votre attestation : **l'inscription doit être validée et réglée et les feuilles de présence signées sur l'ensemble de la période de formation (2 signatures par demi-journée / 4 signatures par journée complète). Sinon quoi, votre formation ne sera pas validée entièrement.**

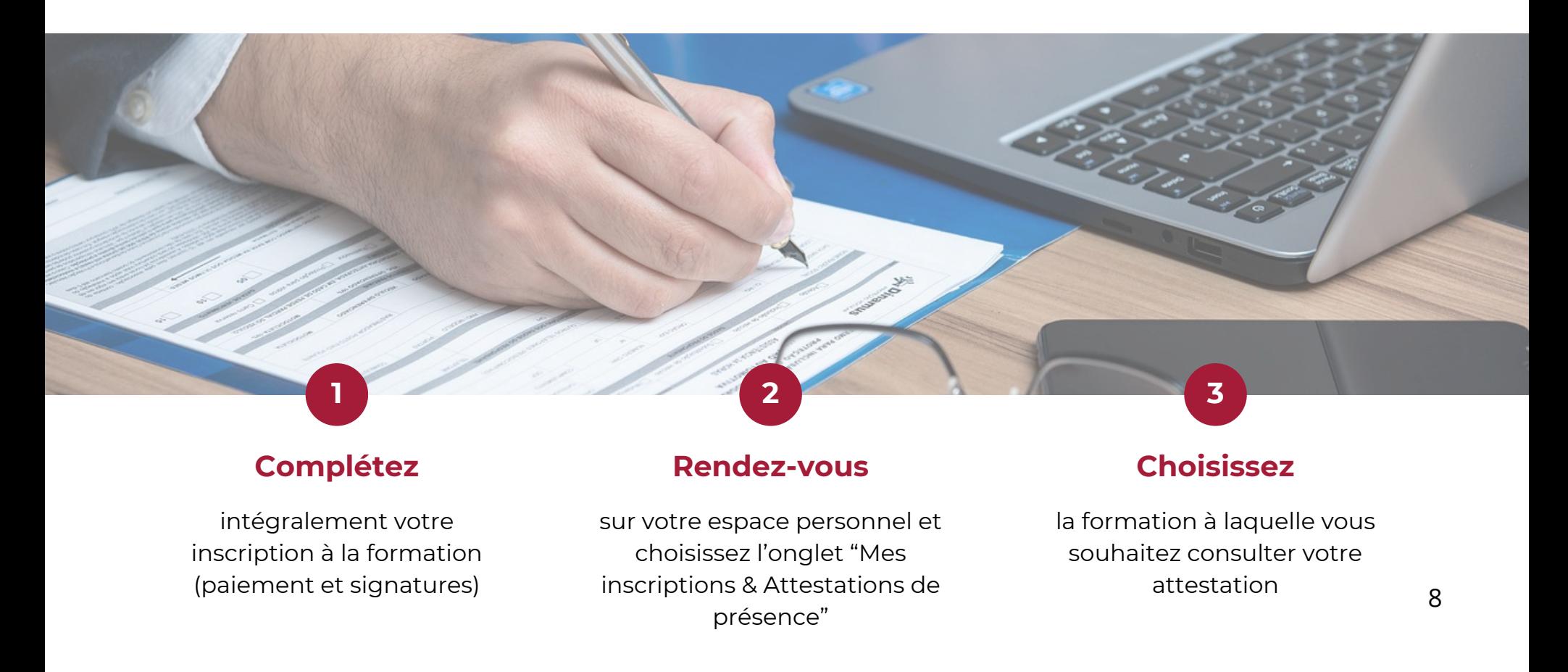

<span id="page-8-0"></span>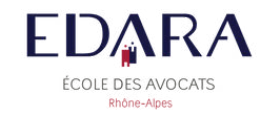

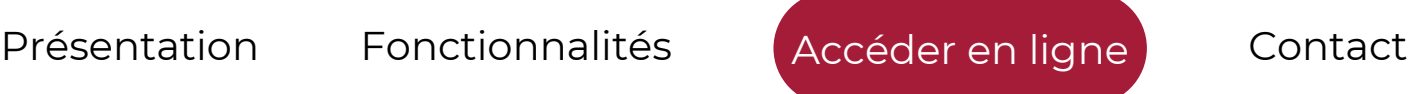

## **Un accès en ligne, partout, tout le temps**

Pour vous permettre d'accéder à votre compte, il vous suffit de cliquez sur le bouton ci-dessous :

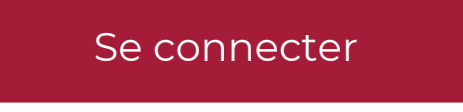

Ou bien tapez dans la barre de recherche le lien suivant [ww](https://bit.ly/486w1N9)w.espaceprive.edara.fr

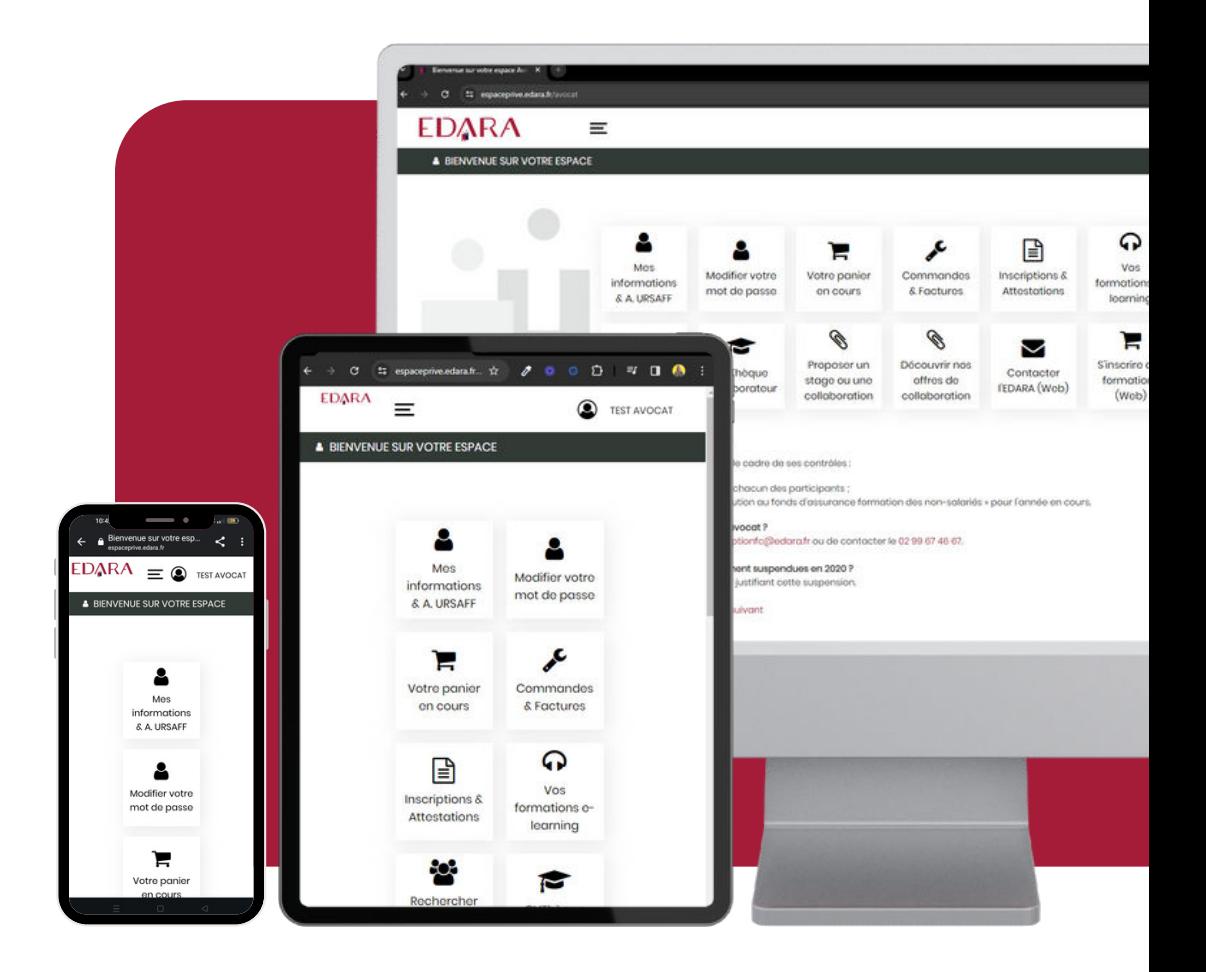

<span id="page-9-0"></span>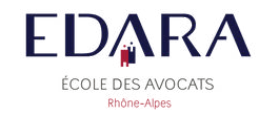

## **Nous restons à votre écoute !**

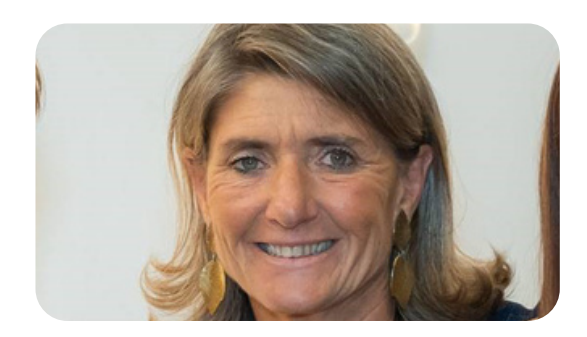

**Directrice** Mme Marianne Charbon [m.charbon@edara.fr](mailto:m.charbon@edara.fr)

EDARA 191 rue Vendôme, 69003 Lyon

in

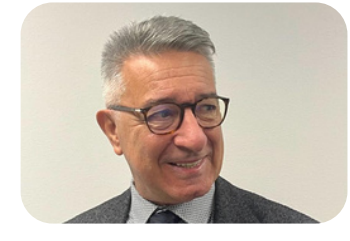

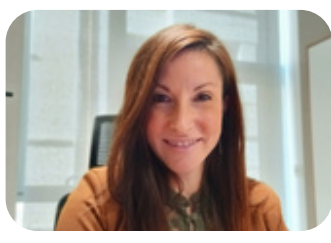

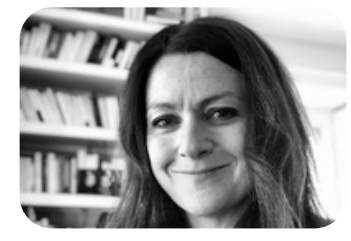

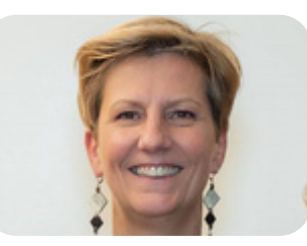

#### **Référent formation continue FC**

Me Jean-Christophe Beckensteiner [formation.continue@edara.fr](mailto:formation.continue@edara.fr)

#### **Responsable administratif FC**

Mme Sabrina Lefebvre [s.lefebvre@edara.fr](mailto:s.lefebvre@edara.fr)

**Référent formation initiale FI** Mme Anne-Sophie Chavent-Leclère [formation.initiale@edara.fr](mailto:formation.initiale@edara.fr)

#### **Responsable administratif FI**

Mme Myriam Vulin [m.vulin@edara.fr](mailto:m.vulin@edara.fr)